# **Safari Browser - Enable Cookies**

## **Overview**

The information below will help resolve a wide range of issues that can occur on our website when using the Safari browser, version 1.3 or later.

Cookies are small text files that certain sites place on your computer to remember you the next time you visit that site. These cookies help us recognise you when you log in, and remember information such as your preferred language and odds format even when you are not logged into your account. It is essential that your browser settings allow cookies to be enabled.

If you continue to experience issues after completing the steps below, or would like one of our Customer Service Advisors to assist you with making these changes, please refer to the Contact Us information on our website by selecting the 'Contact Us' button.

Alternatively, you can email [support-eng@customerservices365.com.](mailto:support-eng@customerservices365.com)

## **Accessing the Enable Cookies Feature**

1) Open up your browser and from the Safari menu, select 'Preferences…'.

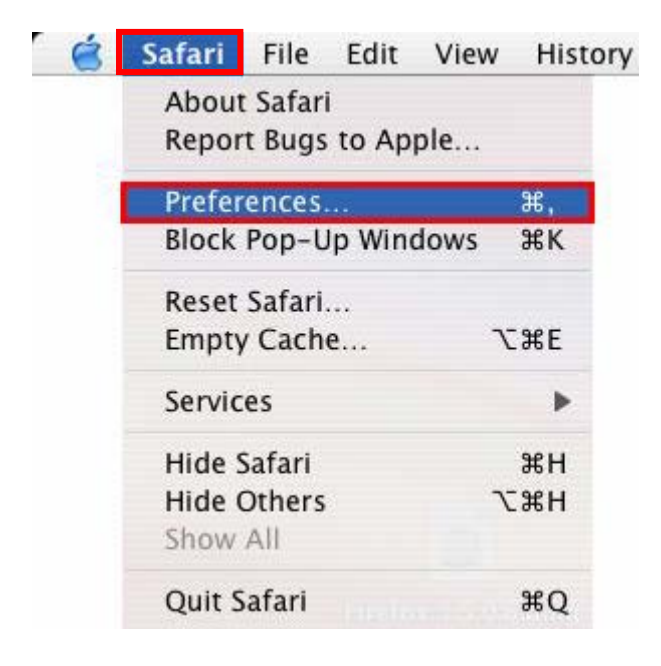

## **Safari 3.9 or earlier**

Select the 'Security' icon. Under the section called 'Accept Cookies'; you must have either the 'Always' or 'Only from sites you navigate to' option selected. For better security, we recommend you select the 'Only from sites you navigate to' option.

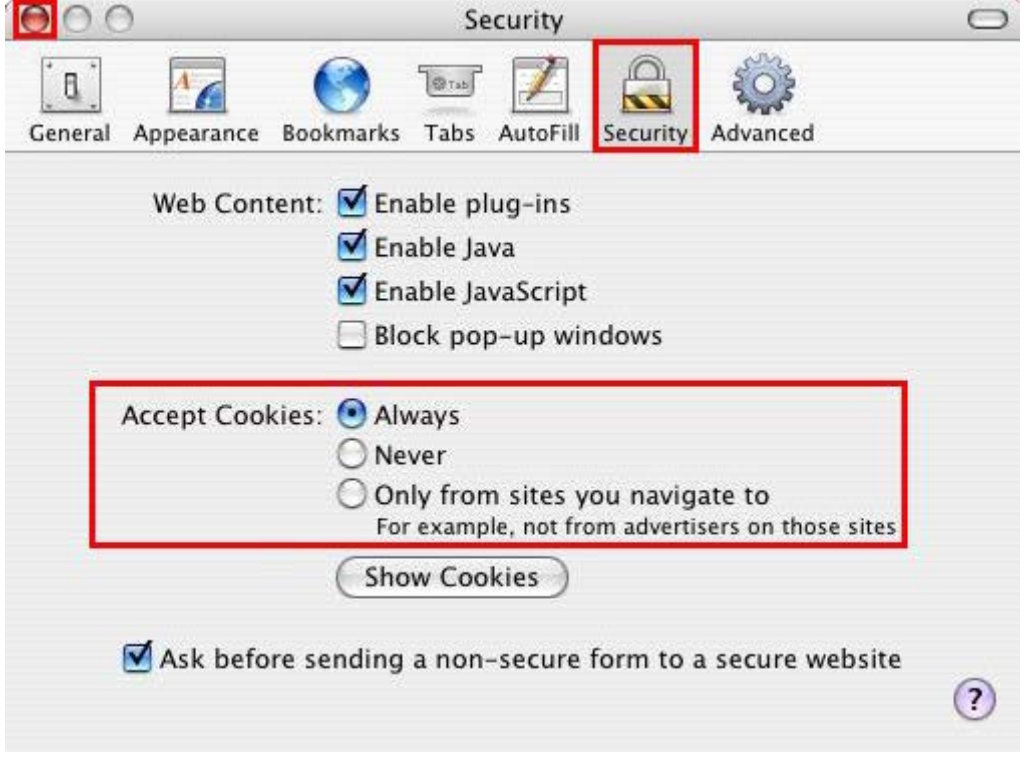

# **Safari 4.0 or later**

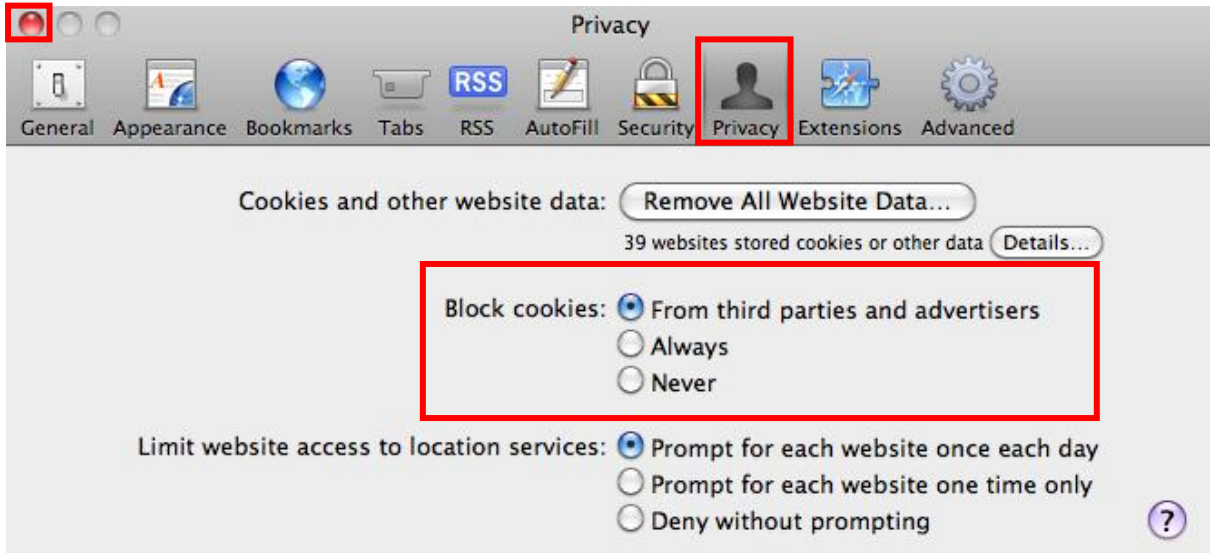

Select the Privacy icon. Under the section called 'Block cookies', you must have either the 'Never' or 'From third parties and advertisers' option selected. For better security, we recommend you select the 'From third parties and advertisers' option.

2) Once selected, close the options window by clicking on the red icon in the top left hand corner.

3) Now close all internet browser windows that are currently open and reopen a new browser window, type in our website address and login to your account.

• If you continue to experience problems, please contact one of our Customer Service Advisors to assist you.

Refer to the Contact Us information on page 1 of this document.